# **catpy Documentation**

*Release 0.1.0*

**Andrew S. Champion**

**May 16, 2017**

### **Contents**

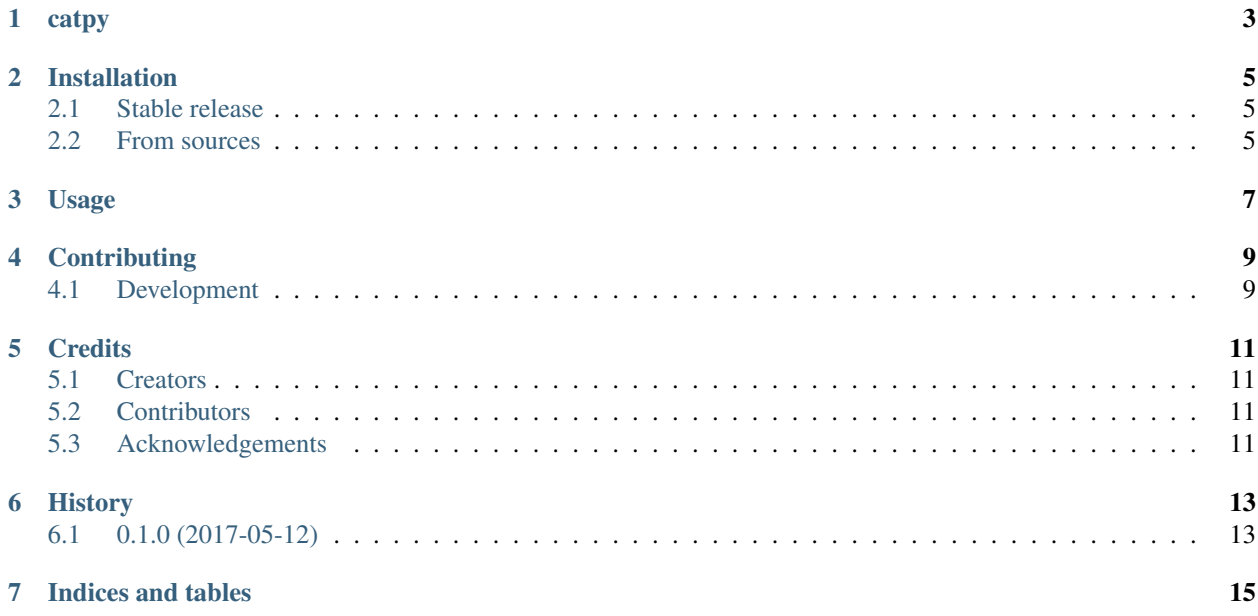

Contents:

catpy

<span id="page-6-0"></span>Python client for the [CATMAID](https://catmaid.org) API

#### Installation

#### <span id="page-8-1"></span><span id="page-8-0"></span>**Stable release**

To install catpy, run this command in your terminal:

**\$** pip install catpy

This is the preferred method to install catpy, as it will always install the most recent stable release.

If you don't have [pip](https://pip.pypa.io) installed, this [Python installation guide](http://docs.python-guide.org/en/latest/starting/installation/) can guide you through the process.

#### <span id="page-8-2"></span>**From sources**

The sources for catpy can be downloaded from the [Github repo.](https://github.com/catmaid/catpy)

You can either clone the public repository:

**\$** git clone git://github.com/catmaid/catpy

Or download the [tarball:](https://github.com/catmaid/catpy/tarball/master)

**\$** curl -OL https://github.com/catmaid/catpy/tarball/master

Once you have a copy of the source, you can install it with:

```
$ python setup.py install
```
### Usage

<span id="page-10-0"></span>To use catpy in a project:

```
import catpy
client = catpy.CatmaidClient(
   'https://YourCatmaidServer.org/catmaid',
    'Your CATMAID API token string')
query = {'object_ids': 42}
annotations = client.fetch('1/annotations/query', method='POST', data=query)
```
Instructions for getting your CATMAID API token string are available [in the CATMAID documentation.](http://catmaid.readthedocs.io/en/stable/api.html#api-token)

If the CATMAID server requires HTTP basic authentication, initialize the CatmaidClient with auth\_name and auth\_pass keyword arguments.

#### **Contributing**

<span id="page-12-0"></span>Contributions are welcome. Before developing a feature or submitting a pull request, you may want to check the [issue](https://github.com/catmaid/catpy/issues) [tracker](https://github.com/catmaid/catpy/issues) to see if there is discussion about a similar idea.

#### <span id="page-12-1"></span>**Development**

Here's how to set up *catpy* for local development.

- 1. Fork the *catpy* repo on GitHub.
- 2. Clone your fork locally:

\$ git clone git@github.com:your\_name\_here/catpy.git

3. Install your local copy into a virtualenv. Assuming you have virtualenvwrapper installed, this is how you set up your fork for local development:

```
$ mkvirtualenv catpy
$ cd catpy/
$ python setup.py develop
```
4. Create a branch for local development:

```
$ git checkout -b name-of-your-bugfix-or-feature
```
Now you can make your changes locally.

5. When you're done making changes, check that your changes pass flake8 and the tests, including testing other Python versions with tox:

```
$ flake8 catpy tests
$ python setup.py test
$ tox
```
To get flake8 and tox, just pip install them into your virtualenv.

6. Commit your changes and push your branch to GitHub:

```
$ git add .
$ git commit -m "Your detailed description of your changes."
$ git push origin name-of-your-bugfix-or-feature
```
7. Submit a pull request through the GitHub website.

#### **Credits**

#### <span id="page-14-1"></span><span id="page-14-0"></span>**Creators**

- Chris Barnes <br/>barnesc@janelia.hhmi.org>
- Andrew S. Champion [<andrew.champion@gmail.com>](mailto:andrew.champion@gmail.com)
- Tom Kazimiers [<kazimierst@janelia.hhmi.org>](mailto:kazimierst@janelia.hhmi.org)
- Casey Schneider-Mizell [<schneidermizellc@janelia.hhmi.org>](mailto:schneidermizellc@janelia.hhmi.org)

#### <span id="page-14-2"></span>**Contributors**

See the git log, also available on [GitHub.](https://github.com/catmaid/catpy/graphs/contributors)

### <span id="page-14-3"></span>**Acknowledgements**

catpy uses a packaging and build harness [cookiecutter template.](https://github.com/audreyr/cookiecutter-pypackage)

### History

### <span id="page-16-1"></span><span id="page-16-0"></span>**0.1.0 (2017-05-12)**

• First release on PyPI.

Indices and tables

- <span id="page-18-0"></span>• genindex
- modindex
- search